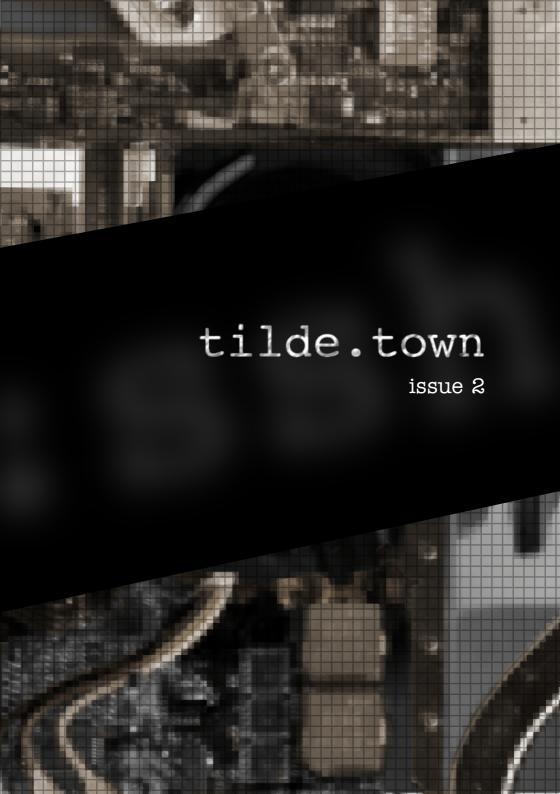

## CONTENTS

| affirmations                       | 2-3 |
|------------------------------------|-----|
| owls                               | 4   |
| jekyll and tilde.town              | 5-9 |
| timeless games                     | 10  |
| blog rant 2: the followup          | 11  |
| haiku                              | 12  |
| tilde.town fantasy business league |     |

## -karlen

RE: ENCLOSED BELOW ARE THE DAILY AFFIRMATIONS IN ORDER TO LIVE A LIFE IN ACCORDANCE WITH THE MENTORSHIP OF THE ALMIGHTY AND TO LIVE A LIFE IN LINE WITH THE PRINCIPLES OF THE CORPORATE GOVERNANCE THAT WATCHES OVER US ALL WITH APPROPRIATE TENDER LOVING GRACE

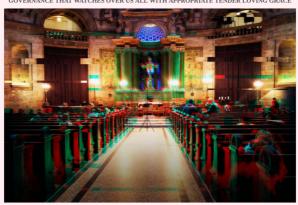

#### Dearest team members.

On this day we are all #blessed! as we have, in the due time as is fit and proper from those preassigned to outreach evangelism in the timeframe first outlined during the decaquartely scrum meeting starting this performance sector, had knowledge cascade added to our product pipeline! We have actioned this in the form of the strategic hymnal you see before you.

We sincerely hope that you are all full of <u>synergistic spirit energy</u> and that the gods have touched base one-on-one with each of you individually. Our latest prayer request message to server-side is that you May stay one step ahead of the kanban|reaper in your strategic verview timelines. Endpoint willing.

Fantastic output and deliverables from our Future\Proof Research and Development Vertical! We are all #blessed! this day to have the Giant Second-Order Nonlinear Optical Responses of Bacterial Light-Harvesting Complexes Revealed to us by Powers of the Almighty's Hyper-Rayleigh Light Scattering.

We hope that this fantastic news spreads widely throughout your peer 2 peer social network platforms and we thank you this day for your decadaily engagement with our BRAND.

Glory be to the principled corporate management network of those above us both in terms of globalized quality management but also to the ultimate board of directors in

S/HE who have fully actualized

We Hope That you Will ALL be Team Players in our Mission Critical Game plan by consciously engaging with our brand engagement on the assigned social networking platform near you.

PLEASE SIGN UP TO OUR DAILY AFFIRMATIONS AND ACCLAMATIONS AT

~karlen/hosanna

LECTIO DIVINA

1 like = 1 deliverable.

## -karlen

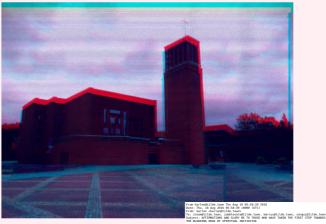

are #BLESSED! on this day to discuss the issue of brand deliverance on daily and indeed decadaily basis in order to reach the QS target for the h year of the COMMESTURE.

Describt Team Behavior, and the second of the second of th

Ruminations and acclamations on S/HE WHO HAVE FULLY ACTUALISED can only lead to quarter on quater INCREASED RDI and DECREASED COA AND COC.

Today and/or every day we at the COEIOU will provide top down thought leadership to reengineer your neural anatomy in order that you may become a blesting ege of value to the COEP.

Please consider the following strategem:

The MASTER asks the STUDENT Twhat do you wish for by the next perforance sector end of play?"

The student replies "I desire you to give me full saturation and immersion of my brand in the preassigned peer?peer social platform"

The MASTER asks the student to pass him a neural lace and the MASTER begins to tie it in smaller and smaller knots and passes it back to him.

The student asks the MASTER "How is this meant to allow me to penetrate my preassigned peer2peer social platform?" The MASTER SMILES: "Now are you going to make an empowerment statement at your next decaquartely review by talking and not producing deliverables?"

Glory be to tender loving grace of those above us in terms of corporate hierarchy and those ultimately above those in terms of S/HE WHO HAVE FULLY ACTUALISED

go Our latest hymnal concerns the importance of time to deliverable Completion and is now live both within the meta and matterspace.

If you enjoy this brand deliverable it is mandatory for you to circulate It to at the least 7.3 competing brand ambassadors to ensure maximum Penetration into the oppositional hegemony.

For extending our fixed term appointment for another decadaily cycle Consider this a courtesy notification and continued survival is considered

3

## sovy (owls)

this is a page showing off some czech owl species.

i hope you like them very much! ~sanqui

|     | czech            | english            |
|-----|------------------|--------------------|
|     | sova             | owl                |
|     | sovití           | barn-owls          |
| Q.  | sova pálená      | barn owl           |
|     | puštíkovití      | true owls          |
| 62  | sýc rousný       | boreal owl         |
|     | sýček obecný     | little owl         |
| E C | kulíšek nejmenší | eurasian pygmy owl |
| Co  | puštík obecný    | tawny owl          |
|     | puštík bělavý    | ural owl           |
|     | sovice sněžní    | snowy owl          |
|     | sovice krahujová | northern hawk-owl  |
|     | výr veliký       | eurasian eagle-owl |
|     | výreček malý     | eurasian scops owl |
|     | kalous ušatý     | long-eared owl     |
| (1) | kalous pustovka  | short-eared owl    |

```
category: blog
layout: post
title: "Jekyll and tilde.town"
```

## Jekyll and tilde.town

12 Aug 2016

For someone who wants to get a simple blog up and running but thinks that installing WordPress aren't worth the hassle, [Jekyll][jekyll] is the go-to solution for generating a static page on the fly. You can simply install it, look through many of the themes available out there (or use the default), then write your content in Markdown, Textile, or HTML, and you have yourself a statically generated website!

Jekyll is by far my favourite static-site generator, and I use it to generate my tilde page. You can even use it to quickly generate your own tilde page, too. I think a lot of townies will find this very useful, so here's a quick guide for everyone to get started with creating your first ever Jekyll site on tilde.town.

Alright, let's login to our server and get started!

\_\_\_\_\_

## Setting up Ruby

To get started with Jekyll, we will need to have Ruby up and running. The version of Ruby installed by default on the server is outdated, however we can use the newer version of Ruby located in the /opt/puppetlabs/puppet/bin directory. We will also change the location of our gem install to ensure that we don't need to sudo every time we install Rubygems.

First, run  $_{\mathrm{ruby}}$   $_{-\mathrm{v}}$  and make note of the current version of Ruby installed on the system.

Then, open ~/.bashrc with your favourite text editor, and add the following to the end of the file:

#### bash

```
PATH="/opt/puppetlabs/puppet/bin:$PATH"

# use local rubygems
if which ruby >/dev/null && which gem >/dev/null; then
PATH="$(ruby -rubygems -e 'puts Gem.user_dir')/bin:$PATH"
fi
```

# use the puppetlabs binary collection

```
# set rubygem paths
export GEM_HOME="$(ruby -rubygems -e 'puts Gem.user_dir')"
export GEM PATH="$(ruby -rubygems -e 'puts Gem.user dir')"
```

You will need to restart your bash session at this point.

To test that the new ~/.bashrc is loaded correctly, run ruby -v from the command line and see if the version number is higher than what was installed on the system.

## Installing Jekyll

Now what we have Ruby properly configured, let's install Jekyll!

#### bash

```
$ gem install bundler jekyll
```

Run jekyll -v to make sure it's properly installed.

## Setting up your Jekyll site

You can use the default Jekyll theme by issuing the jekyll new <directory> command (the <directory> part being the place where you want to place the generated theme in the system), but for easier setup, let's use the [Poole][poole] theme, my favourite go-to theme for quickly setting up a Jekyll site.

First, download the theme zip file and extract it.

#### hach

```
$ wget https://github.com/poole/poole/archive/v2.0.0.zip && unzip v2.0.0.zip -d . # This will extract the theme file into the `poole-2.0.0` folder. If you want # to rename this, run the command below:    $ mv poole-2.0.0 new-folder-name
```

Now, cd to our new folder and open the \_config.yml file with our favourite editor. There are a few configuration settings that you will need to change, here are some of them:

First, you will need to remove relative\_permalinks: true from the config.

Then, in the 'Setup' section, change the following settings.

#### yaml

The baseurl config is actually very important! Read more about what it does [here] [jekyll-baseurl].

And finally, modify the 'About/Contact' section with your own contact details.

## Generating your Jekyll site

(WARNING: This will overwrite your current tilde site, so make sure you have it backed up before you proceed!)

Before we start, run <code>jekyll</code> build from our Jekyll directory to make sure the Jekyll site is generated correctly. If no errors pop up, we can now publish our shiny new tilde site!

We will now create our deploy script. From your Jekyll directory, run the following command:

#### bash

```
#!/bin/bash
#
# Script to perform a Jekyll deploy to your tilde URL.
#
JEKYLL_DEST="$HOME/public_html"
echo -e "Building Jekyll site to ${JEKYLL_DEST}..."
jekyll build -d $JEKYLL_DEST
# Test if Jekyll build is successful
RESULT_JEKYLL=$?
if [ $RESULT_JEKYLL -ne 0 ]; then
# Exit if build failed
echo -e "\nDeployment failed: Jekyll build failed."
exit 1
fi
echo -e "\nJekyll build successful."
```

And now, if we want to deploy our new Jekyll website, just run the following command from within your Jekyll directory:

#### bash

```
$ tasks/deploy.sh
```

If the script succeeds, that means you can go to your tilde page and see your new page! (If the CSS seems messed up, you can ctrl+F5 refresh it.)

#### Writing posts, pages and more

Now that we have our own Jekyll website running, it's time to write our new post. Navigate to the \_posts directory and take a quick look at the example posts, then remove them.

Now, create a Markdown file to get started with your own post. The naming format is always yyyy-mm-dd-post-name.md, and the standard format for the post file goes like this:

```
category: blog  # this is optional layout: post title: "Post title"
```

Write your post down here, in markdown.

If we generate our site now, we'll see that the posts are generated with a prettified permalink (/yyyy/mm/dd/post-name/).

For custom pages, we can simply create a file named page-name.md with the following header:

```
layout: page
title: "Page title"
```

Write your page content down here, in markdown.

The page will be generated with a permalink of /page-name/.

Aside from all the stuff mentioned here, Jekyll has many other features, including collections, categories, syntax highlighting (for code), and many more. You can explore through all the available features by reading through [the official docs][jekyll-docs].

I hope this guide has been helpful! Feel free to mail me through alpine if you need any help, or you can view the source code of my Jekyll site [here][resi-jekyll].

~resir014

[jekyll]: https://jekyllrb.com/

[poole]: http://getpoole.com/

[jekyll-baseurl]: https://byparker.com/blog/2014/clearing-up-confusion-around-baseurl/

[jekyll-docs]: https://jekyllrb.com/docs/home/

[resi-jekyll]: https://github.com/resir014/resir014-tilde

## -minerobber

I guess I have to make another one of these so...

## BLOG RANT 2: THE FOLLOWUP

So, inbetween the previous Blog Rant and this one, TTBP came out. TTBP is a blogging platform made by ~endorphant, and it was meant to solve the issues with blogging on tildes. However, it felt closed down. It started out well, but it slowly started to feel constricting, like being shut in a closet. Now don't get me wrong, TTBP is a good thing, but it's just not necessarily my thing. I started off using it, but in the end, I decided to make my own blog generator. My blog generator<sup>1</sup>, which started out as a mess of spaghetti masquerading as code, was eventually cleaned up enough for me to release to GitHub. Now it has stuff like tweetlinks.

So, basically, although TTBP is good, it feels closed.

Sincerely, ~minerobber

[1]: https://github.com/MineRobber9000/blog-gen

## -rogbeer

There are no trees here The wind never stops blowing Remember your scarf

Do you want me to write a haiku?

Visit me at my shop: http://beta.pendo.cc/offers/384.

Payment is in Pendo, a currency that does not involve a central bank.

Cheers, ~rogbeer

## -minerobber

# Announcing tilde.town fantasy business league!

tilde.town fantasy business league $^1$  is a fantasy business  $^2$  league for tilde.towners.

10 towners will compete to become the Rockefeller rank at the end of the season. (after 1 year has passed)

## But wait, the post you linked said up to 6!

Yeah, well, I made the game, so I cheated the rules a bit. Sue me. (please don't actually!)

## How can I sign up?

Go to https://tilde.town/~minerobber/ttfbl and sign up. However, in order to play, you must have a tilde.town account. See tilde.town to sign up for an account.

# I don't have a tilde.town account, but I want to see how this turns out!

There is a spreadsheet with all of the game info on it that will be linked on the aformentioned pagewhen the game is going.

**Fair warning:** Currently I am the only one who has signed up, so the game may not start for a while.

<sup>[1]:</sup> https://tilde.town/~minerobber/ttfbl

<sup>[2]:</sup> http://minerobber9000.github.io/posts/Announcing-Fantasy-Business/

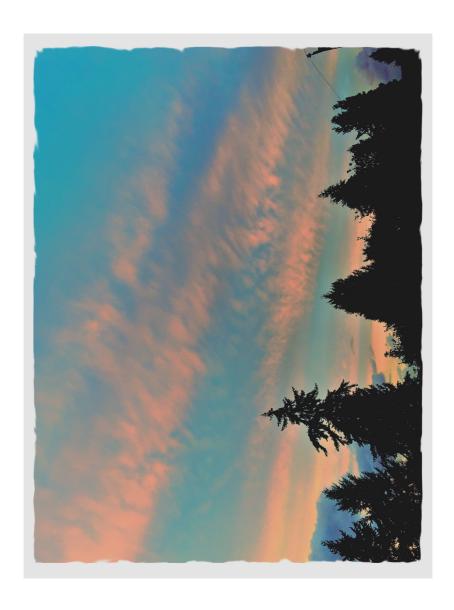

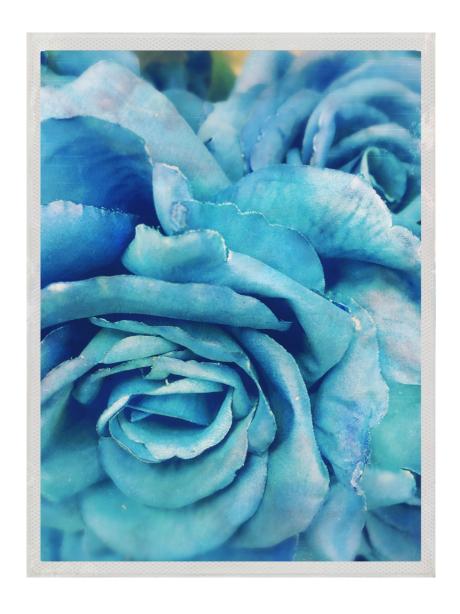

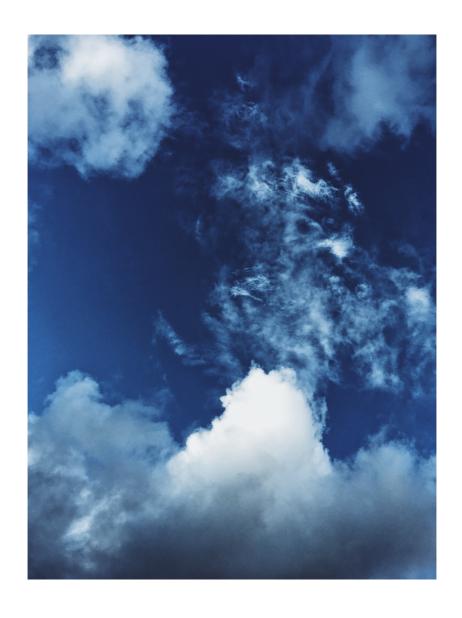

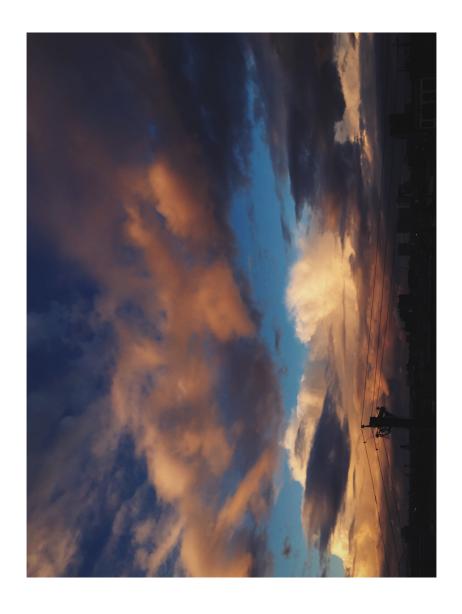

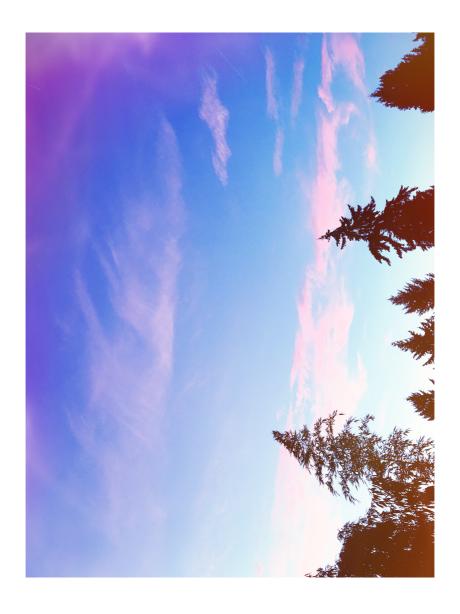

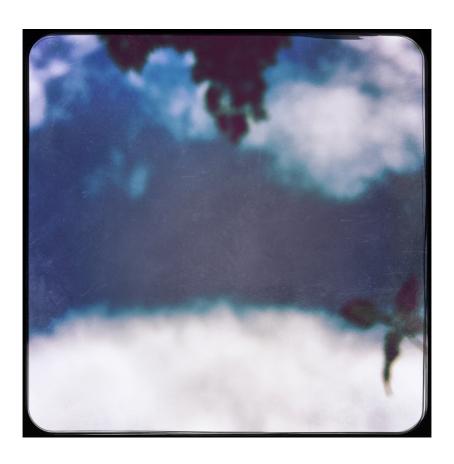

## -herschel

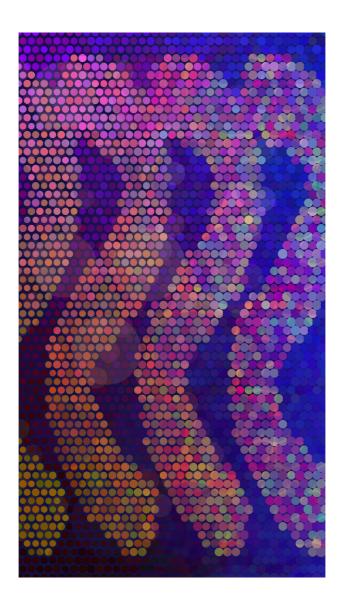

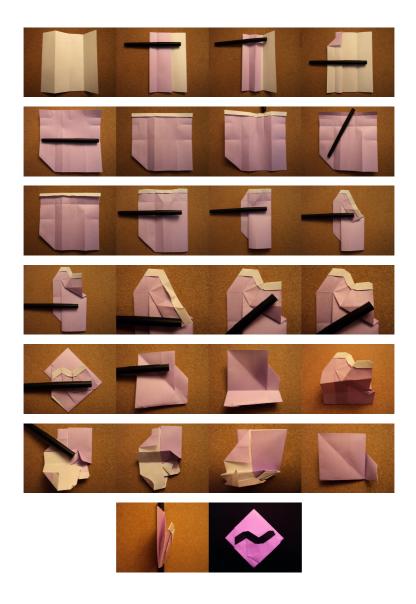

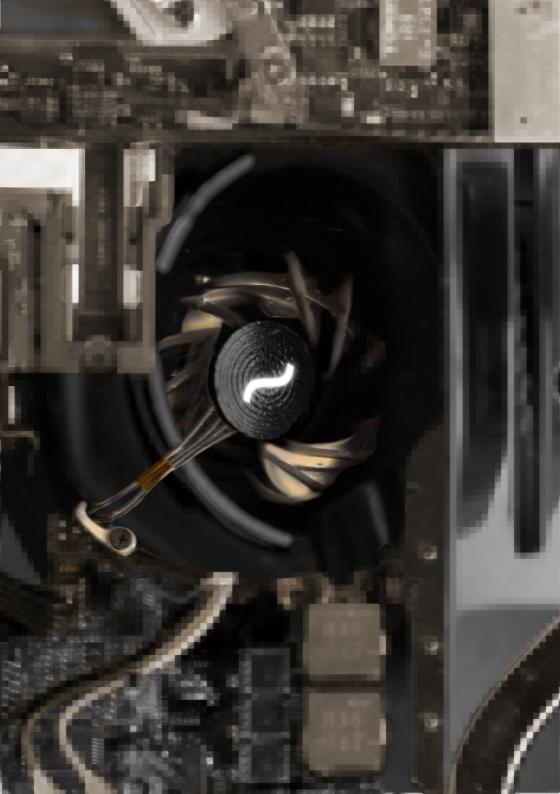